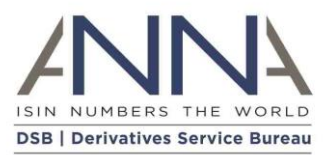

# **The Derivatives Service Bureau (DSB) Ltd DSB OTC ISIN and UPI Weekly Snapshots**

**Author:** Derivatives Service Bureau (DSB) Ltd **Version:** 1.2

# Contents

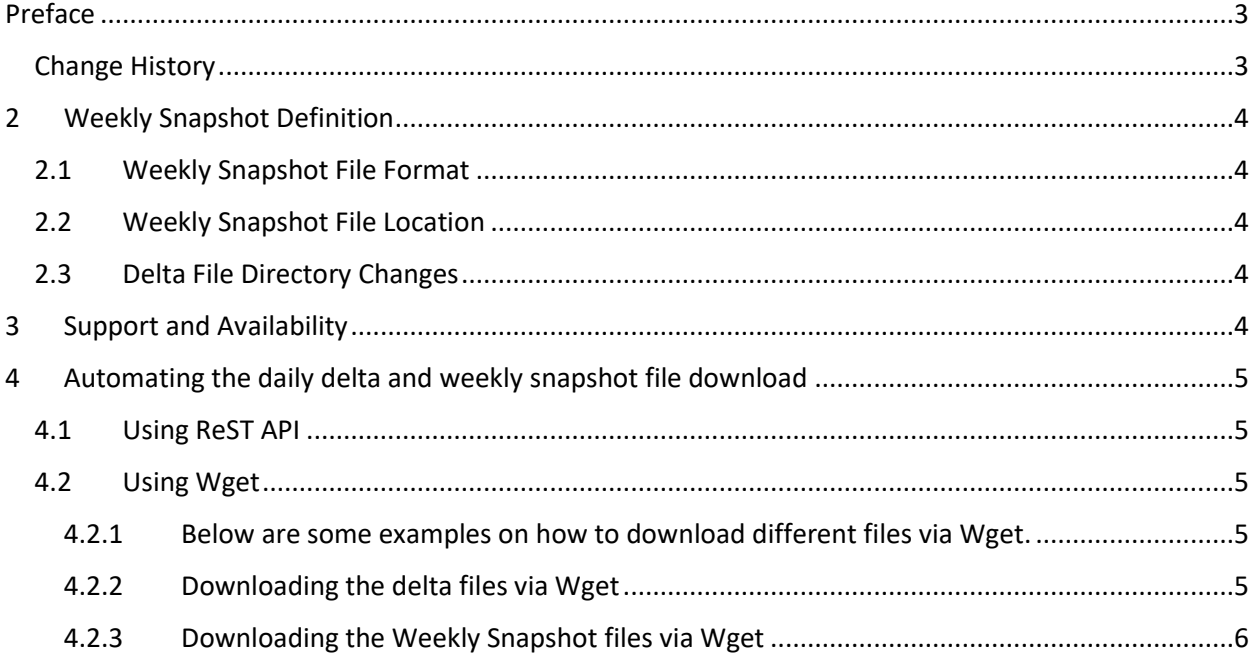

# <span id="page-2-0"></span>Preface

<span id="page-2-1"></span>Change History

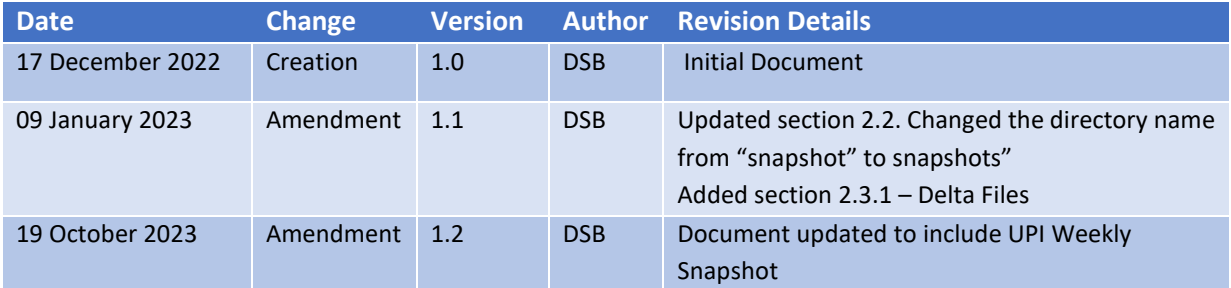

# <span id="page-3-0"></span>2 Weekly Snapshot Definition

The Weekly Snapshot is a copy of the database and is available shortly after 16:00 UTC every Sunday. It contains the last state (New, Deprecated, Expired or Updated) of records up to the end of the day before (Saturday).

Weekly Snapshot Files are currently available for ISIN and will be available for UPI from 19 November 2023.

As part of the current DSB End of Day (EoD) File Download process, daily files contain all OTC ISINs or all UPIs updated on the previous business day. These EoD delta files are made available shortly after 00:00 UTC daily. Users should use these daily delta files to update their database prior to reconciling with the next Weekly Snapshot.

## <span id="page-3-1"></span>2.1 Weekly Snapshot File Format

The format and syntax of the snapshot files is identical to the format and syntax of the daily delta files.

Please note that an OTC ISIN can appear in multiple delta files during the same week e.g.: created on Monday, expired on Tuesday. However, for the weekly snapshot files each ISIN or UPI will only appear once and the version presented will be the last version that was modified, in the OTC ISIN example above, the expired version.

## <span id="page-3-2"></span>2.2 Weekly Snapshot File Location

The Weekly Snapshots are written to a new "Snapshots" folder which can be accessed here:

/file-download/Records/OTC-Products/Snapshots/<service>/<YYYY>/<YYYYMMDD>/<AssetClass>/<AssetClass>- <YYYYMMDD>.records

Note: where <service> is either **ISIN** for OTC ISIN service or **UPI** for UPI service

# <span id="page-3-3"></span>2.3 Delta File Directory Changes

To bring the delta files into alignment with the new snapshot folder, the existing directory structure has been updated with the daily delta files being written to a new "delta" folder which can be accessed here:

/file-download/Records/OTC-Products/Delta/<service>/<YYYY>/<YYYYMMDD>/<AssetClass>/<AssetClass>-<YYYYMMDD>.records

Note: where <service> is either **ISIN** for OTC ISIN service or **UPI** for UPI service

# <span id="page-3-4"></span>3 Support and Availability

In the event that the Weekly Snapshot files are not available after 16:00 UTC, [technical.support@ANNA-](mailto:technical.support@ANNA-DSB.com)[DSB.com](mailto:technical.support@ANNA-DSB.com) will send an incident notification to users and follow up with timely updates thereafter.

Please note that there is weekend maintenance as defined [here](https://www.anna-dsb.com/operating-hours-and-holidays/)<sup>1</sup>[.](#page-4-5) Please adjust your operations specifically on Sunday according to the DSB's current maintenance hours.

The DSB recommends that users access and/or download the Weekly Snapshot files after 16:00 UTC to ensure that all updates to the Weekly Snapshot have completed.

Users should contact their internal first line of support for all issues relating to browser outages, firewall issues, proxy issues, local code issues and all related matters. Users' support teams may contact [technical.support@ANNA-DSB.com](mailto:technical.support@ANNA-DSB.com) for issues relating to file availability.

# <span id="page-4-0"></span>4 Automating the daily delta and weekly snapshot file download

# <span id="page-4-1"></span>4.1 Using ReST API

Users may use ReST API to automate access to the file download section by referring to Section 3.7 Download historical ISINs in the [ReST API document](https://www.anna-dsb.com/download/dsb-rest-api/)<sup>2</sup>. Please note that the record structure expected on the response payload is explained in that section as well.

## <span id="page-4-2"></span>4.2 Using Wget

It is also possible to access the file download section using wget command line (see: https://en.wikipedia.org/wiki/Wget). Wget is just one of the ways to automate the file-download and is neither developed nor supported by the DSB.

### <span id="page-4-3"></span>4.2.1 Below are some examples on how to download different files via Wget. Note:

- where <env> is either *prod* for Production or *uat* for UAT
- where <service> is either *ISIN* for OTC ISIN service or *UPI* for UPI service

#### <span id="page-4-4"></span>4.2.2 Downloading the delta files via Wget

#### **To download all delta files for a single day [e.g.: 20190602] use:**

wget --user '<USER-EMAIL>' --password <PASSWORD> --no-parent -A records -r https://<env>.annadsb.com/Records/OTC-Products/Delta/<service>/2019/20190602/ --auth-no-challenge

#### **To download only Rates delta file for a single day [e.g.: 20190602] use:**

wget –user '<USER-EMAIL>' –password <PASSWORD> --no-parent -A "Rates\*.records" -r https://<env>.anna-dsb.com/Records/OTC-Products/Delta/<service>/2019/20190602/Rates/ --auth-nochallenge

#### **To download all Rates delta file for a specific month:**

For months with 28 days (e.g. February 2018), use:

<span id="page-4-5"></span><sup>1</sup> https://www.anna-dsb.com/operating-hours-and-holidays/

<span id="page-4-6"></span><sup>2</sup> https://www.anna-dsb.com/download/dsb-end-day-file-download/

wget –user <USER-EMAIL> --password <PASSWORD> --no-parent -A "Rates-201802\*.records" -r https://<env>.anna-dsb.com/Records/OTC-Products/Delta/<service>/2018/201802{0{1..9},{1,2}{0..8}}/Rates/ --auth-no-challenge

```
For months with 29 days (e.g. February 2020), use:
```
wget –user <USER-EMAIL> --password <PASSWORD> --no-parent -A "Rates-202002\*.records" -r https://<env>.anna-dsb.com/Records/OTC-Products/Delta/<service>/2020/202002{0{1..9},{1,2}{0..9}}/Rates/ --auth-no-challenge

For months with 30 days (e.g. June 2019), use:

wget -user <USER-EMAIL> --password <PASSWORD> --no-parent -A "Rates-201906\*.records" -r https://<env>.anna-dsb.com/Records/OTC-Products/Delta/<service>/2019/201906{0{1..9},{1,2}{0..9},30}/Rates/ --auth-no-challenge

For months with 31 days (e.g. July 2019), use:

```
wget --user <USER-EMAIL> --password <PASSWORD> --no-parent -A "Rates-201907*.records" -r 
https://<env>.anna-dsb.com/Records/OTC-
Products/Delta/<service>/2019/201907{0{1..9},{1,2}{0..9},3{0,1}}/Rates/ --auth-no-challenge
```
## <span id="page-5-0"></span>4.2.3 Downloading the Weekly Snapshot files via Wget

**To download the weekly snapshot files for a single day [e.g.: 20230108] use:** wget --user '<USER-EMAIL>' --password <PASSWORD> --no-parent -A records -r https://<env>.annadsb.com/file-download/Records/OTC-Products/Snapshots/<service>/2023/20230108/ --auth-nochallenge

#### **To download only the Rates snapshot file for a single day [e.g.: 20230108] use:**

wget --user '<USER-EMAIL>' --password <PASSWORD> --no-parent -A "Rates\*.records" -r https://<env>.anna-dsb.com/file-download/Records/OTC-Products/Snapshots/<service>/2023/20230108/Rates/ --auth-no-challenge

#### **To download all Rates snapshot files for a specific month:**

For months with 28 days (e.g. February 2018), use:

wget --user <USER-EMAIL> --password <PASSWORD> --no-parent -A "Rates-201802\*.records" -r https://<env>.anna-dsb.com/file-download/Records/OTC-Products/Snapshots/<service>/2018/201802{0{1..9},{1,2}{0..8}}/Rates/ --auth-no-challenge

For months with 29 days (e.g. February 2020), use:

wget --user <USER-EMAIL> --password <PASSWORD> --no-parent -A "Rates-202002\*.records" -r https://<env>.anna-dsb.com/file-download/Records/OTC-Products/Snapshots/<service>/2020/202002{0{1..9},{1,2}{0..9}}/Rates/ --auth-no-challenge

For months with 30 days (e.g. June 2019), use:

wget --user <USER-EMAIL> --password <PASSWORD> --no-parent -A "Rates-201906\*.records" -r https://<env>.anna-dsb.com/file-download/Records/OTC-

Products/Snapshots/<service>/2019/201906{0{1..9},{1,2}{0..9},30}/Rates/ --auth-no-challenge

For months with 31 days (e.g. July 2019), use:

wget --user <USER-EMAIL> --password <PASSWORD> --no-parent -A "Rates-201907\*.records" -r https://<env>.anna-dsb.com/file-download/Records/OTC-Products/Snapshots/<service>/2019/201907{0{1..9},{1,2}{0..9},3{0,1}}/Rates/ --auth-no-challenge